# **MIGRATE A PROJECT USING LIBRARIES TO PCVUE 11 OR LATER**

 $\bullet$ 

# **Applies to:**

PcVue 11 and later

# **Summary:**

Step by step procedure to migrate your project and libraries to PcVue 11 or later.

## **Details:**

The shared libraries, supplied on the supervisor's distribution media, are subject to continuous improvement. In particular, the shared libraries that first appeared in version 11 are considerably different to those supplied with previous versions.

To ensure normal operation of a project using shared libraries when you upgrade to PcVue version 11 or later, it's important to backup and restore your project and the associated libraries as described below.

## **Step 1**:

**Save your project AND the associated shared libraries BEFORE upgrading the PcVue version**

#### >**Backup your project**

Each project is contained within a folder with the same name as the project in the folder "ROO[T](javascript:void(0);)\USR\", where ROOT is the project root. The project root is normally the same as that of the Supervisor although it can be changed using the -b command line switch. If in doubt check the properties of shortcut that you use to start the Supervisor.

Note : The project may also contains additional local libraries which are included in the project folder structure and will be backed up with the project

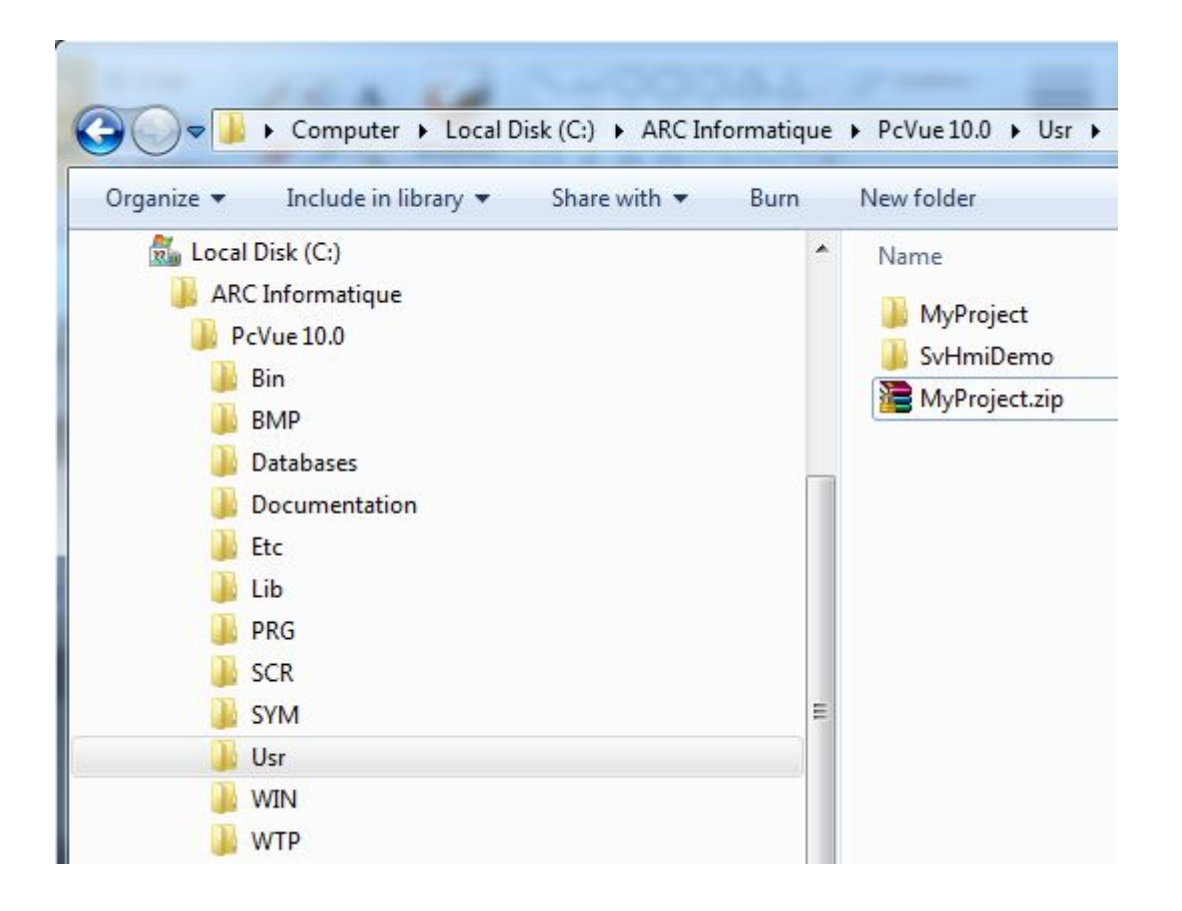

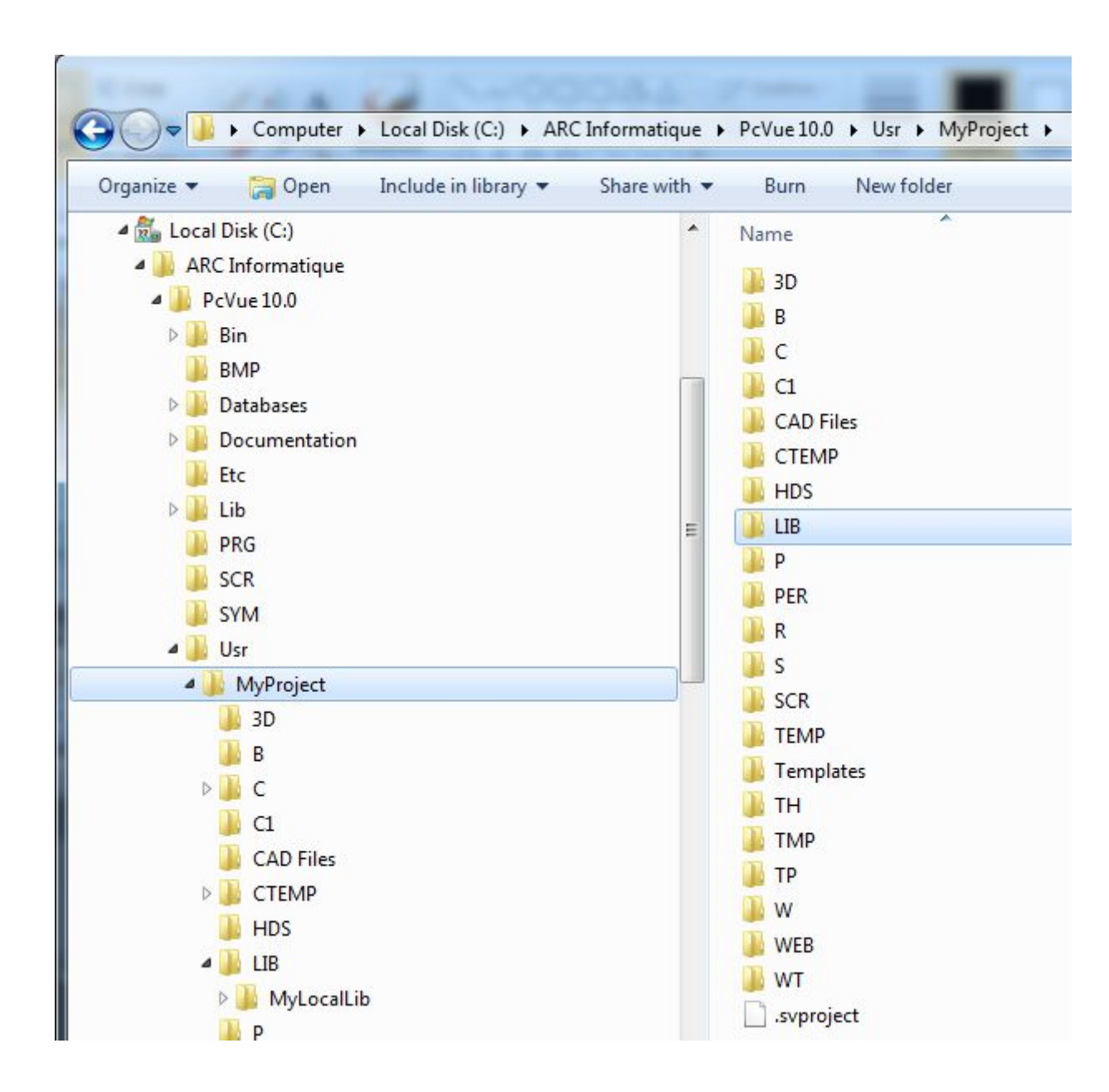

To backup a project you can use any file compression utility to compress the project and its contents to a single file.

## >**Backup the shared libraries**

**Important note** : The backup must be done before uninstalling PcVue : if you have uninstalled PcVue, only libraries which have been added remain, the others are un-installed.

Backup the shared libraries folder, "LIB", which is located within "ROOT\" :

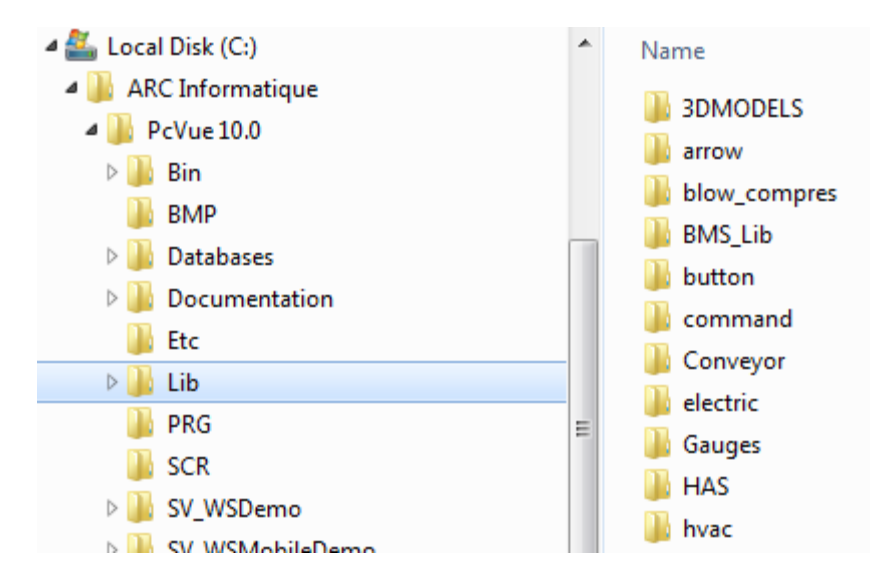

To backup a shared library you can use any file compression utility to compress the library and its contents to a single file.

# **Step 2 :**

**Restore your project and the associated libraries**

## >**Restore the project**

Uncompress the project backup file into the folder "ROOT\USR\"

Note : Local libraries are restored with the project.

#### >**Restore the shared libraries**

1/Get the shared libraries from the good version of PcVue for your project (that is the version with which the project was originally developed) :

…from a backup (included modified or added libraries) see Step1,

…via the online KnowledgeBase (see Section "Version information/PcVue xx", article "Librairies and Demonstration projects")

…from the DVD of the good version

2/Import the shared libraries

When you migrate the shared libraries from an earlier version, the way to restore them depends on your needs :

**Case 1** : Since version 11, the shared libraries' content may vary from one version to another. In addition to the shared libraries from your backup, you might also need to use the shared libraries items coming with the new version you are migrating to. In this case :

>Uncompress the "LIB" folder backup file from your earlier version.

>Copy the folders of each shared library you need from the original LIB folder, to the LIB folder of the new version you are migrating to.

**Important note :** don't copy/replace the library.dat file

>In PcVue, from the Application Explorer, from the node Libraries/Shared libraries, add an existing library for each library you import.

See "Libraries>How to Add an Existing Library" from the on-line help for more information.

In the following example, the folder "tank" has been copied from a backup LIB to the LIB folder of version 11 and then added to PcVue using the Application Explorer :

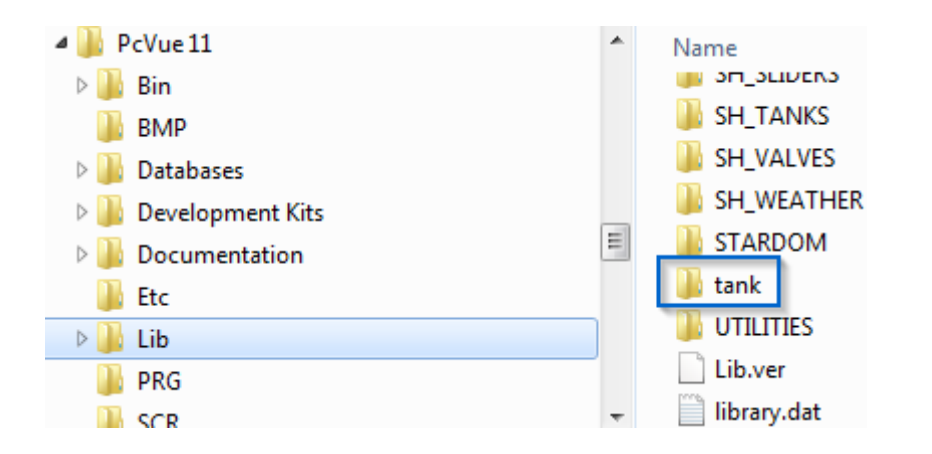

Add an existing shared library :

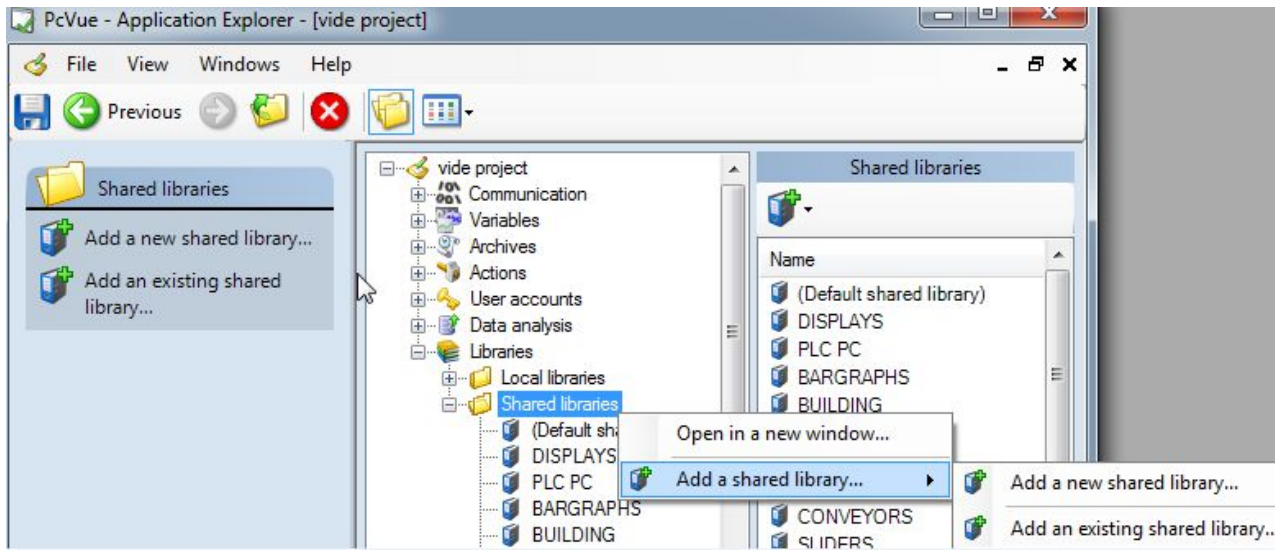

Select the folder of the library to be imported :

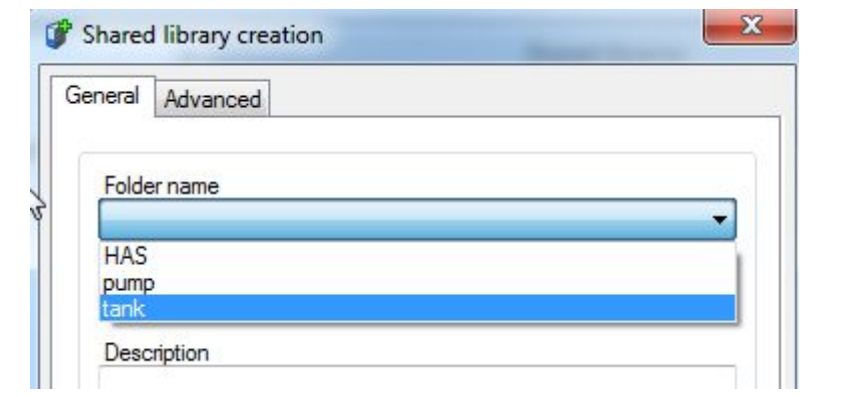

Enter a label for the library :

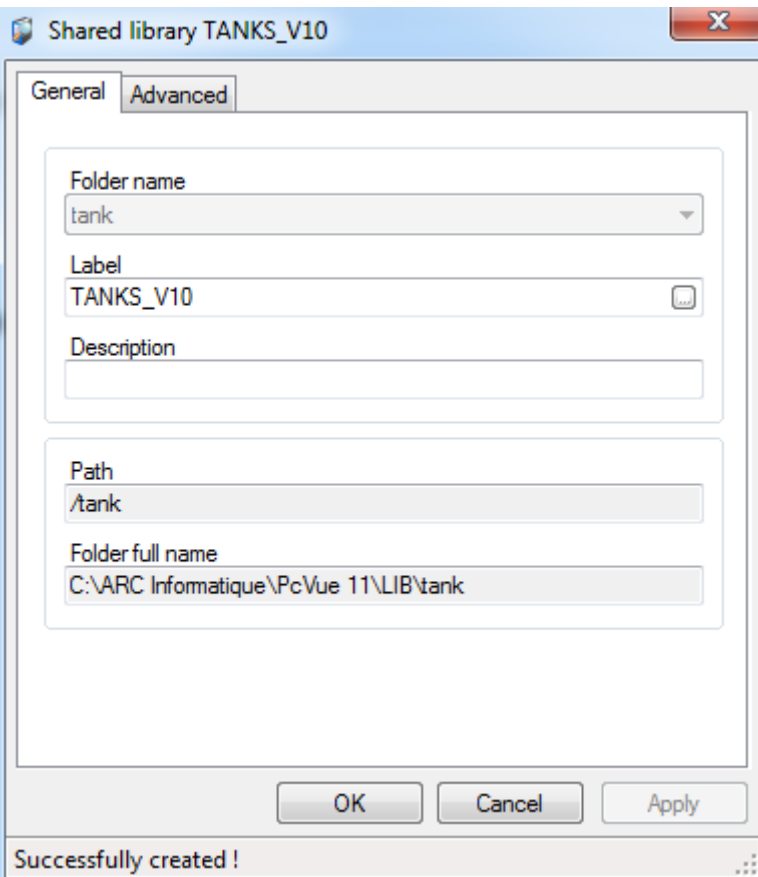

The library has been imported :

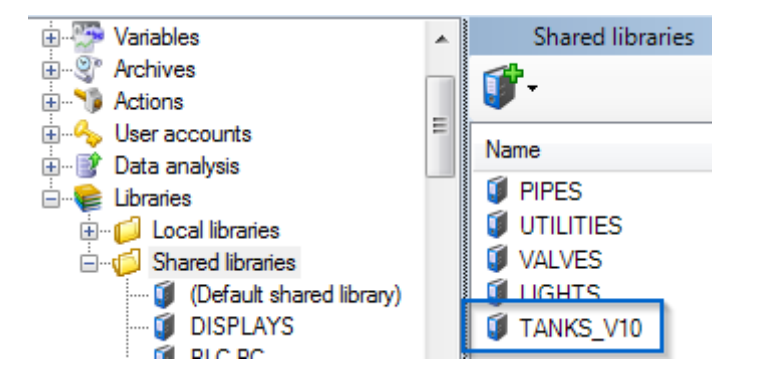

**Case 2 :** You don't need to use the items from the shared libraries coming with the new version you migrate to but only the ones from the original shared libraries. In this case:

>Copy the original LIB folder from your backup into the folder "ROOT\" and replace (not merge) the LIB folder of the new version you migrate to.

Your original libraries will be available in your project.

# **For more information please see the following on line help topics:**

## **Projects and library overview**

>Compatibility of Projects and Libraries with Other Versions of the Supervisor

>Backing up and Restoring Projects and Libraries

#### **Installation**

**>**The supervisor>De-installing the software

#### **The Application Explorer**

>Libraries